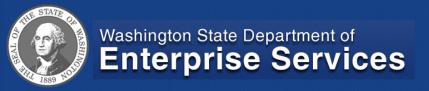

# Overview on Changes to Batch Type and 950 File Restructure Forum

How changes in file layout affects financial reports and identifying transactions.

#### Agenda

- Overview
- Current State vs. Future State
- Flexible Reporting (High Level)
- Helpful Hints
- Next Steps

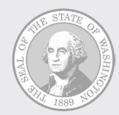

### Overview

Batch Type & Transaction Type

#### Overview

- Analyzed Financial Reports for impacts:
  - Reports that display batch type
  - Reports that use the batch type parameter
- Analyzed how to best meet customer needs
- Incorporated "Transaction Type" into the reports
- Switched 9 "canned" Financial Reports to two flexible reports

### Batch Type Current State

#### Batch Type Parameter

- WW= Warrant Wrap
- WC = Warrant Cancellation
- WS = Warrant Statute of Limitations

| Batch Type:    |           |                       |
|----------------|-----------|-----------------------|
| New value:     | *         | Add                   |
| Current value: | No curren | t value has been set. |

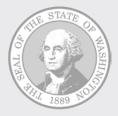

#### Batch Type Current State (cont'd)

#### Identifying Wrap Transaction

| OFM      |            |            |              |          |      |      |     | 1050  |
|----------|------------|------------|--------------|----------|------|------|-----|-------|
| Report N | umber:     | EXF01      |              |          |      |      |     |       |
| Bienniur | n:         | 2013       |              |          |      |      |     |       |
| FM       | Proc Dte   | Cur Doc No | Ref Doc No   | BT       | TC   | Acct | EAI | PI    |
| 1310     | 2012 04 02 | 105JV126   |              | 05       | 345  | 109  | AG0 | 83200 |
| 1310     | 2012 04 02 | 105JV126   | Warrant Wrap | )        | 345R | 109  | 1M0 | 83200 |
| 1310     | 2012 04 02 | 105JV126   | Transaction  | <b>J</b> | 669  | 546  | 963 | 83200 |
| 1310     | 2012 04 02 | 105JV126   |              | 05       | 670  | 109  | 1M0 | 83200 |
| 1310     | 2012 04 02 | 12093      | 1214         | WW       | 398  | 001  | 011 | 00090 |
| 1310     | 2012 04 02 | 12093      | 1214         | ww       | 398  | 001  | 011 | 00090 |
| 1310     | 2012 04 02 | 12093      | 1215         | ww       | 394  | 749  | Z98 | 00852 |
| 1310     | 2012 04 02 | 12093      | 1215         | ww       | 394  | 749  | Z98 | 00852 |
| 1310     | 2012 04 02 | 12093      | 1216         | ww       | 394  | 749  | Z98 | 00852 |
| 1310     | 2012 04 02 | 12093      | 1216         | ww       | 394  | 749  | Z98 | 00852 |
| 1310     | 2012 04 02 | 12093      | 1222         | ww       | 398  | 001  | 011 | 00081 |

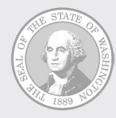

#### Transaction Type Future State

- Transaction Type parameter
  - \*
  - B = Warrant Wrap
  - G = Warrant Cancellation
  - H = Warrant Statute Limitations

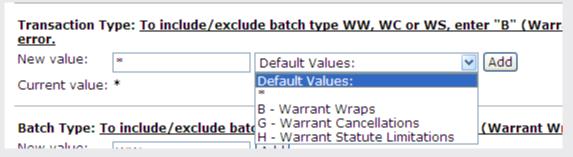

**Note:** The new "Transaction Type" parameter will work in conjunction with the existing "Batch Type" parameter.

 New tool tip messages for Batch Type and Transaction Type parameters

| Transaction Type: To include/exclude batch type WW, WC or WS, enter "B" (Warrant Wrap), "G" (Warrant Cancellation) and/or "H" (Warrant Statute of Limitations) in "transaction type" parameter. Selecting by "batch type" will result in an error. |                      |                 |                                                                                        |  |  |  |
|----------------------------------------------------------------------------------------------------|----------------------|-----------------|----------------------------------------------------------------------------------------|--|--|--|
| New value:                                                                                                    | *                    | Default Values: | Add                                                                                    |  |  |  |
| Current value:                                                                                                    | No current value has | been set.       |                                                                                        |  |  |  |
| Cancellation)                                                                                                    |                      |                 | er "B" (Warrant Wrap), "G" (Warrant<br>ransaction type" parameter. Selecting by "batch |  |  |  |
| New value:                                                                                                    | *                    | Add             |                                                                                        |  |  |  |
| Current value:                                                                                                    | No current value has | been set.       |                                                                                        |  |  |  |

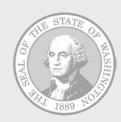

 Batch Type values of WW, WC, or WS will result in an error.

| Transaction 1 | Гуре: <u>To inclu</u> | de/exclude batch type WW, WO | or WS, enter "B" (Warrant \  |
|---------------|-----------------------|------------------------------|------------------------------|
| New value:    | *                     | Default Values:              | Add                          |
| Current value | : *                   |                              |                              |
| Batch Type: : | To include/exc        | clude batch type WW, WC or W | S, enter "B" (Warrant Wrap), |
| Current value |                       |                              |                              |

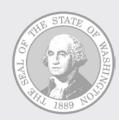

#### New error message

Invalid value for Batch Type specification. Batch Type "WW", "WC", and "WS" transactions cannot be selected using the Batch Type parameter. Please use Transaction Type values "B" (WW), "G" (WC) and/or "H" (WS).

| <b>G</b>                    | -JF - F                  | -VF                      | // - (/                |
|-----------------------------|--------------------------|--------------------------|------------------------|
| OFM                         |                          | Cost Allocation Expendit | ture Activity Flexible |
| Report Number:<br>Biennium: | EXF01                    | Fiscal Months:           | Through:               |
| Input Parameters User ID:   | Entered as<br>BillieH105 | Interpreted              | d as                   |
| Agency:                     | 105                      | 105                      |                        |

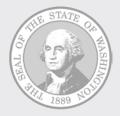

Identifying the wrap transactions

| OFM      | [          |         |                          |      |     |    |    |      |      |     | 105   |       | Office of ost Allocati | -     |
|----------|------------|---------|--------------------------|------|-----|----|----|------|------|-----|-------|-------|------------------------|-------|
| Report 1 | Number:    | EXF01   |                          |      |     |    |    |      |      |     |       |       |                        |       |
| Bienniu  | ım:        | 2013    |                          |      |     |    |    |      |      |     |       | Fisca | l Months:              | Apr F |
| FM       | Proc Dte   | Cur D   | Transacti                |      | P   | TT | BT | TC   | Acct | EAI | PI    | so    | SSO                    | OI    |
| 1310     | 2012 04 02 | 105JV12 | Type = 'B                |      |     | A  | 05 | 345  | 109  | AG0 | 83200 | EZ    |                        |       |
| 1310     | 2012 04 02 | 105JV12 | identifies               |      | \   | A  | 05 | 345R | 109  | 1M0 | 83200 | EZ    |                        |       |
| 1310     | 2012 04 02 | 105JV12 | warrant w<br>transaction |      | N   | A  | 05 | 669  | 546  | 963 | 83200 | EZ    |                        |       |
| 1310     | 2012 04 02 | 105JV12 |                          | ···· | ∕ 🔪 | A  | 05 | 670  | 109  | 1M0 | 83200 | EZ    |                        |       |
| 1310     | 2012 04 02 | 12093   | 1                        | 214  | Č   | в) | ww | 398  | 001  | 011 | 00090 | EZ    |                        |       |
| 1310     | 2012 04 02 | 12093   | 1                        | 214  |     | В  | ww | 398  | 001  | 011 | 00090 | EZ    |                        |       |
| 1310     | 2012 04 02 | 12093   | 1                        | 215  |     | В  | ww | 394  | 749  | Z98 | 00852 | EZ    | 0012                   |       |
| 1310     | 2012 04 02 | 12093   | 1                        | 215  |     | В  | ww | 394  | 749  | Z98 | 00852 | EZ    | 0012                   |       |
| 1310     | 2012 04 02 | 12093   | 1                        | 216  |     | В  | ww | 394  | 749  | Z98 | 00852 | EZ    | 0012                   |       |
| 1310     | 2012 04 02 | 12093   | 1                        | 216  |     | В  | ww | 394  | 749  | Z98 | 00852 | EZ    | 0012                   |       |
| 1310     | 2012 04 02 | 12093   | 1                        | 222  |     | В  | ww | 398  | 001  | 011 | 00081 | EF    |                        |       |
| 1310     | 2012 04 02 | 12093   | 1                        | 222  |     | В  | ww | 398  | 001  | 011 | 00081 | EF    |                        |       |

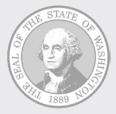

#### AFRS Transaction History

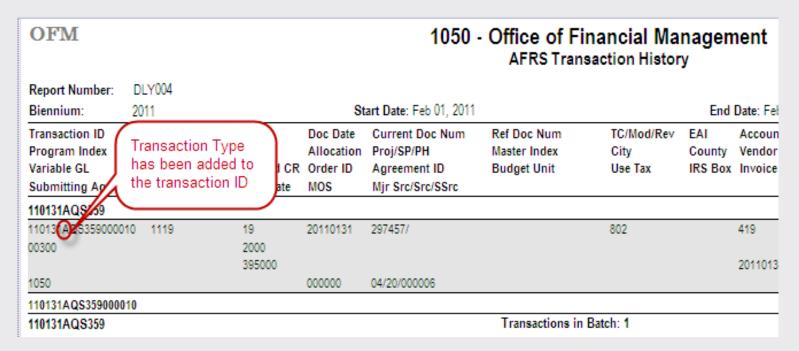

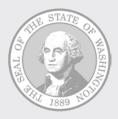

## Example: Transaction Type - Warrant Wraps Only

- We need an Expenditure Activity Flexible report that is limited to Warrant Wrap transactions.
- Use the following Transaction Type and Batch Type selections:
  - Transaction Type = "B"
  - Batch Type = "\*"

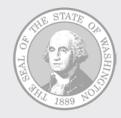

## Example: Transaction Type – Warrant Wraps Only (cont'd)

The Transaction Type and Batch type parameter selections for this report would look like:

| Transaction Type: To include/exclude batch type WW, WC or WS, enter "B" (W Cancellation) and/or "H" (Warrant Statute of Limitations) in "transaction type type" will result in an error. |                     |                                                                 |       |  |  |  |
|----------------------------------------------------------------------------------------------------|---------------------|-----------------------------------------------------------------|-------|--|--|--|
| New value:                                                                                                    | В                   | Default Values:                                                 | ✓ Add |  |  |  |
| Current value:                                                                                                    | В                   |                                                                 |       |  |  |  |
|                                                                                                    | and/or "H" (Warrant | ch type WW, WC or WS, enter<br>Statute of Limitations) in "tran |       |  |  |  |
| New value:                                                                                                    | *                   | Add                                                             |       |  |  |  |
| Current value:                                                                                                    | *                   |                                                                 |       |  |  |  |

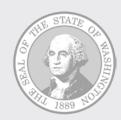

## Example: Transaction Type - Excluding Warrant Wraps

- We need an Expenditure Activity Flexible report that excludes Warrant Wrap transactions.
- Use the following Transaction Type and Batch Type selections:
  - Transaction Type = "[B]"
  - Batch Type = "\*"

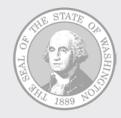

## Example: Transaction Type – Excluding Warrant Wraps (cont'd)

The Transaction Type and Batch type parameter selections for this report would look like:

| Transaction Type: <u>To include/exclude batch type WW, WC or WS, enter "B" (W Cancellation)</u> and/or "H" (Warrant Statute of Limitations) in "transaction type' type" will result in an error. |                            |                                                                   |                               |  |  |  |  |
|----------------------------------------------------------------------------------------------------|----------------------------|-------------------------------------------------------------------|-------------------------------|--|--|--|--|
| New value:                                                                                                    | [B]                        | Default Values:                                                   | <b>∨</b> Add                  |  |  |  |  |
| Current value:                                                                                                    | [B]                        |                                                                   |                               |  |  |  |  |
| Batch Type: <u>To Cancellation</u> ) type" will resu                                                                                                    | <u>and/or "H" (Warrant</u> | ch type WW, WC or WS, enter '<br>Statute of Limitations) in "tran | 'B" (Warrant<br>saction type' |  |  |  |  |
| New value:                                                                                                    | *                          | Add                                                               |                               |  |  |  |  |
| Current value:                                                                                                    | *                          |                                                                   |                               |  |  |  |  |

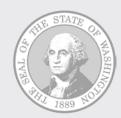

### Overview

## Recreating the "canned" Reports to Flexible

### Canned Reports

#### The reports switched to flexible are:

- Expenditure Activity By Organization Index and Subobject
- Expenditure Activity By Program Index and Subobject
- Expenditure Activity By Program and Subobject
- Expenditure Activity By Account and Expenditure Authority
- Expenditure Activity By Program and Object
- Expenditure Activity By Program Index and Object
- Expenditure Activity By Project and Subproject
- Revenue Activity By Account
- Revenue Activity By Project

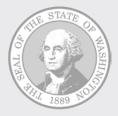

#### Definition: Group

- Grouping determines how data is sorted on a report
- Group 1 = first level of sort, Group 2 = second level of sort, Group 3 = third level of sort, and so on
- "Canned" reports have predetermined groups
- Flexible group feature lets user specify groups

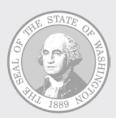

### **Explanation:** Group

- For transaction detail reports, detail line is displayed for lowest group
- Selection parameter is titled "Group n", where n = group number

| Group 1:       |                              |                |
|----------------|------------------------------|----------------|
| New value:     | None                         | <b>∨</b> [Add] |
| Current value: | No current value has been se | t.             |
| Group 2:       |                              |                |
| New value:     | None                         | <b>∨</b> Add   |
| Current value: | No current value has been se | t.             |
| Group 3:       |                              |                |
| New value:     | None                         | <b>∨</b> [Add] |
| Current value: | No current value has been se | t.             |
|                |                              |                |

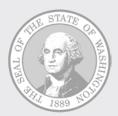

### Explanation: Group (cont'd)

 Pick list values for Group parameters are AFRS account code elements (e.g., Account, Program, Project)

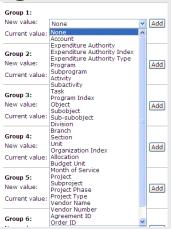

 Reports with flexible groups provide from four to eight group selections

#### Example: Group

- We need an Expenditure Activity report that is sorted first by Account, then by Program Index (PI), Subobject, and Sub-subobject.
- Use the following group selections:
  - Group 1 = Account
  - Group 2 = Program Index
  - Group 3 = Subobject
  - Group 4 = Sub-subobject

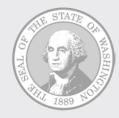

### Example: Group (cont'd)

### The group selection for this report would look like:

| Group 1:<br>New value:<br>Current value: | Account<br>Account          | ✓ Add          |
|------------------------------------------|-----------------------------|----------------|
| Group 2:<br>New value:<br>Current value: | Program Index Program Index | <b>∨</b> [Add] |
| Group 3:<br>New value:<br>Current value: | Subobject<br><b>None</b>    | <b>∨</b> [Add] |
| Group 4:<br>New value:<br>Current value: | Sub-subobject<br>None       | ✓ Add          |

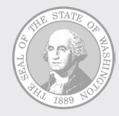

### Helpful Hints

#### Rules for grouping with AFRS account code hierarchies:

- Must select as groups all account codes above lowest account code group selected
- E.g., If grouping by Activity, must select the following:
  - Group 1 = Program
  - Group 2 = Sub Program
  - Group 3 = Activity
- Applies to following account code hierarchies:
  - Program (Program, Sub Program, Activity, Sub Activity, Task)
  - Organization (Division, Branch, Section, Unit)
  - Project (Project, Sub Project, Project Phase)
  - Object (Object, Subobject, Sub-subobject)
  - Revenue Source (Major Source, Source, Subsource)

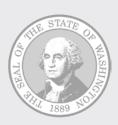

#### More Helpful Hints

- Select only the number of groups you need
- Ask yourself, "What sort order do I need?"
- OK to select no groups (use "None" for selection)
  - Useful if you just need a laundry list of detail lines
  - Detail lines export nicely into Excel
- Crosswalks have been provided
  - Reports with Batch Type and Transaction Type Changes
  - Canned to Flexible Reports

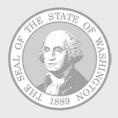

### Expenditure Activity Flexible

#### Recreated using the Expenditure Activity Flexible:

- Expenditure Activity By Organization Index and Subobject
- Expenditure Activity By Program Index and Subobject
- Expenditure Activity By Program and Subobject
- Expenditure Activity By Account and Expenditure Authority
- Expenditure Activity By Program and Object
- Expenditure Activity By Program Index and Object
- Expenditure Activity By Project and Subproject
- Expenditure Activity By Program and Object
- Expenditure Activity By Program Index and Object
- Expenditure Activity By Project and Subproject

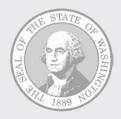

### Revenue Activity Flexible

### Recreated using the Revenue Activity Flexible:

- Revenue Activity By Account
- Revenue Activity By Project

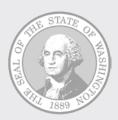

## Reports with Batch Type and Transaction Type Changes

#### AFRS 950 File Restructure Report Changes Crosswalk

| Report<br>Number | Report Name                                      | Displays<br>Transaction Type | Transaction Type<br>Parameter |
|------------------|--------------------------------------------------|------------------------------|-------------------------------|
| Humber           | Financial Reports> Expenditu                     |                              | T drameter                    |
| EXF01            | Cost Allocation Expenditure Activity Flexible    | Y                            | Y                             |
| EXF07            | Expenditure Activity Flexible                    | Υ                            | Y                             |
| EXF09            | Expenditure Activity Analysis Flexible           | Y                            | Y                             |
|                  | Financial Reports> Expenditu                     | ure Activity                 |                               |
| EA13             | Cost Allocation Expenditure Activity By Vendor   | Υ                            | Υ                             |
| EA05             | Expenditure Activity By Program/Subobject/Vendor | N                            | N                             |
| EA08             | Expenditure Activity By Vendor                   | Y                            | N                             |
|                  | Financial Reports> Encum                         | brances                      |                               |
| ENF01            | Encumbrance Flexible                             | N                            | Υ                             |
| EN01             | Encumbrance by Program and Document Number       | N                            | N                             |
|                  | Financial Reports> Genera                        | l Ledger                     |                               |
| GLF02            | General Ledger Activity Flexible                 | Υ                            | Υ                             |
| GL01             | General Ledger Analysis Flexible                 | Y                            | Υ                             |
| GL09             | General Ledger Activity By Vendor                | Y                            | N                             |
|                  | Financial Reports> Rev                           |                              |                               |
| RVF01            | Revenue Activity With Liquidations Flexible      | Y                            | N                             |
| RVF04            | Revenue Activity Flexible                        | Y                            | N                             |
|                  | Financial Reports> Download                      | ds/ Extracts                 |                               |
|                  | AFRS Data Extract                                | Y                            | Y                             |
|                  | Expenditure Detail Download                      | Υ                            | Υ                             |
|                  | Daily Reports                                    |                              |                               |
| DLY004           | AFRS Transaction History                         | Y                            | Υ                             |
|                  | OMWBE                                            |                              |                               |
| OMWBE01          | 1 OMWBE Participation                            | N                            | N                             |

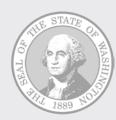

### Canned to Flexible Reports

#### AFRS 950 File Restructure Report Changes Crosswalk

|           | <u>Canned to Flexible Repor</u>                           | <u>ts</u>          |                       |
|-----------|-----------------------------------------------------------|--------------------|-----------------------|
| Report    |                                                           |                    |                       |
| Number    | Report Name                                               | Group 1            | Group 2               |
|           | Financial Reports> Expenditure                            | Activity           |                       |
| Expenditu | re Activity Flexible                                      |                    |                       |
| EA09      | Expenditure Activity By Organization Index and Subobject  | Organization Index | Subobject             |
| EA04      | Expenditure Activity By Program Index and Subobject       | Program Index      | Subobject             |
| EA02      | Expenditure Activity By Program and Subobject             | Program            | Subobject             |
| EA06      | Expenditure Activity By Account And Expenditure Authority | Account            | Expenditure Authority |
| EA01      | Expenditure Activity By Program and Object                | Program            | Object                |
| EA03      | Expenditure Activity By Program Index and Object          | Program Index      | Object                |
| EA07      | Expenditure Activity By Project And Subproject            | Project            | Subproject            |
|           | Financial Reports> Reven                                  | ue                 |                       |
| Revenue A | Activity Flexible                                         |                    |                       |
| RV01      | Revenue Activity By Account                               | Account            | None                  |
| RV02      | Revenue Activity By Project                               | Project            | None                  |
|           |                                                           |                    |                       |

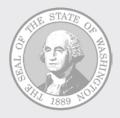

#### Next Steps

- We will be sending a listserv message out just before the implementation. Current target date is: 6/15
- Things to do after the implementation:
  - Reschedule recurring reports to assign the transaction type parameter value
  - Transition any canned reports you currently have running to the associated flexible report. (See "Canned to Flexible" crosswalk)
  - Delete any recurring reports run off of the listed "canned" reports

**Note:** The "Transaction Type" parameter will default to "\*" or "all" transaction types. If this is the value you want than you need to select "Add" and then select "Schedule". If you want to change this value you need to select the correct value, select "Add" and then select "Schedule".

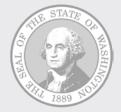

### Wrap-Up -

#### • Questions?

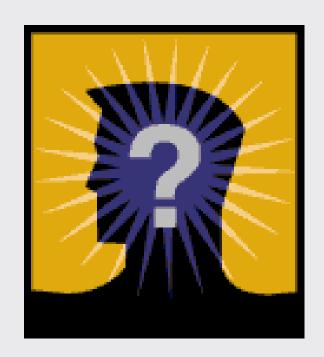

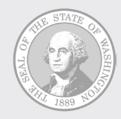